18

19

20

21 22

23 24 25

26

#### Features

- 1. Power button
- 2. Scroll-lock status light
- 3. Number-lock status light
- 4. Caps-lock status light
- Security cable slot
- 6. Network port
- 7. VGA port
- 8. HDMI-output port
- 9. Mini-DisplayPort
- 10. USB 3.0 ports (2)
- 11. S/P DIF port
- 12. Speakers/Microphone port
- 13. Headphones/Speakers/ Microphone combo port
- 14. Headphones/Speakers port
- 15. Touchpad buttons (2)
- 16. Touchpad
- 17. Backlit keyboard
- 18. Optical drive
- 19. 9-in-1 Media Card Reader
- 20. USB 3.0 ports (2)
- 21. eSATA/USB combo port with USB PowerShare
- 22. HDMI-input port
- 23. Alienware Command Center button
- 24. Wireless button
- 25. Media control buttons (7)
- 26. Power adapter port
- 27. Display

- 28. Right digital-array microphone
- 29. Camera
- 30. Camera status light
- 31. Left digital-array microphone

#### Functies

5. Sleuf voor beveiligingskabel

- 1. Aan/uit-knop
- 2. Statuslampje Scroll Lock
- 3. Statuslampje Num Lock
- 4. Statuslampje Caps Lock
- 
- 6. Netwerkpoort
- 7. VGA-poort
- 8. HDMI-uitgangspoort
- 9. Mini-DisplayPort
- 10. USB 3.0-poorten (2)
- 11. S/P DIF-poort
- 12. Poort voor luidsprekers/ microfoon
- 13. Combinatiepoort kontelefoon/ luidsprekers/microfoon
- 14. Poort voor kontelefoon/ luidsprekers
- 15. Touchpad-knoppen (2)
- 16. Touchpad
- 17. Toetsenbord met achtergrondverlichting
- 18. Optisch station
- 19. 9-in-1 mediakaartlezer
- 20. USB 3.0-poorten (2)
- 21. Combinatiepoort eSATA/USB met USB PowerShare
- 22. HDMI-ingang

26. Netadapterpoort 27. Beeldscherm

29. Camera

30. Statuslampje camera 31. Linker digital array-microfoon

#### Caractéristiques

- 
- du défilement
- 3. Voyant d'état de verrouillage

7. Port VGA

- 23. Alienware Command Center-knop
- 24. Knop draadloos aan/uit
- 25. Mediabedieningstoetsen (7)
	- Center
	-
- 28. Rechter digital array-microfoon
	- 26. Port d'adaptateur secteur Power adapter port
	- 27. Écran

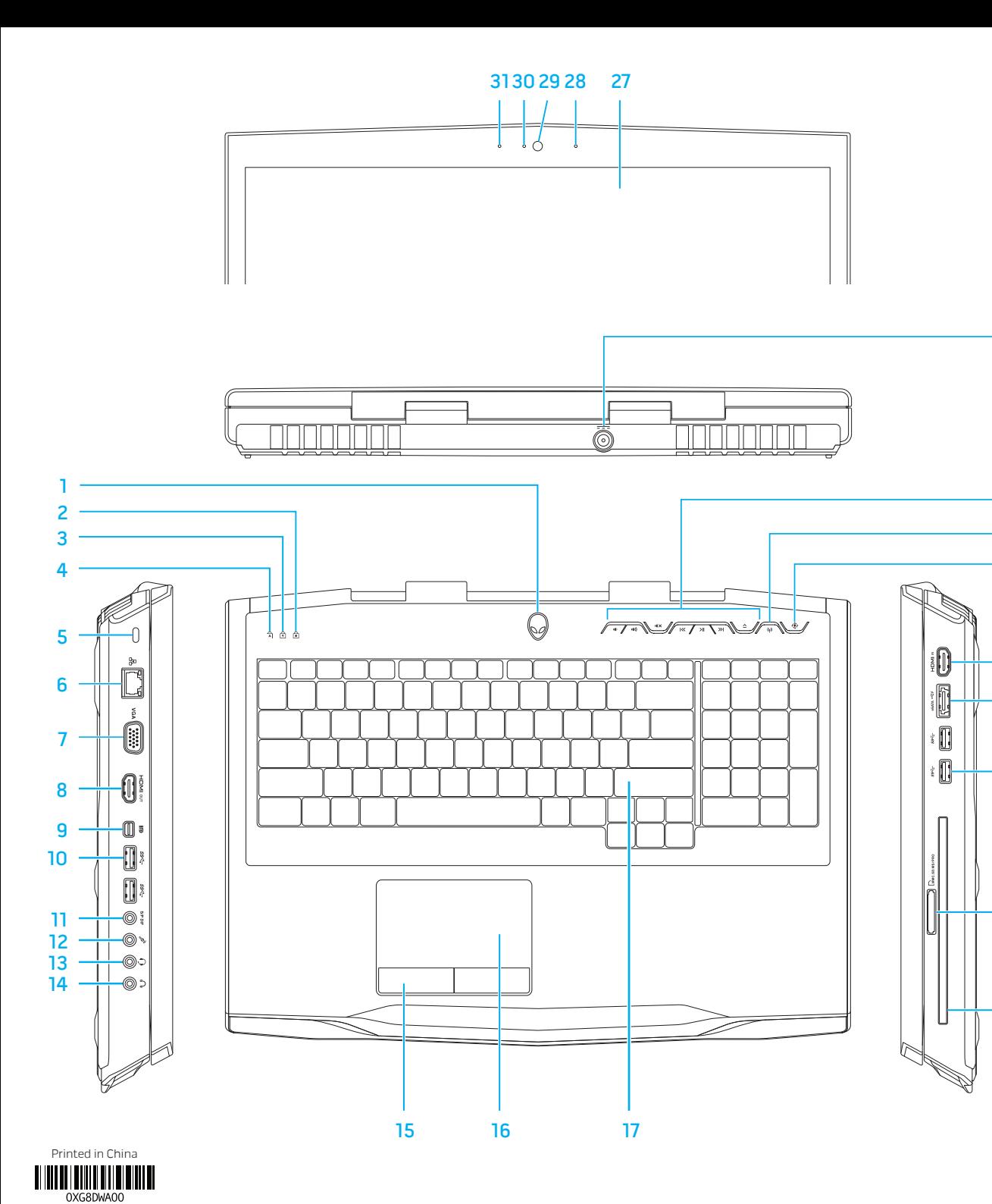

9 en 1

- 
- numérique droite
- 29. Caméra
- 
- 31. Microphone de baie numérique gauche

Funktionen 1. Ein/Aus-Schalter 2. Rollentaste-Statusanzeige 3. Zahlentasten-Statusanzeige 4. Feststelltaste-Statusanzeige 5. Sicherheitskabeleinschub

6. Netzwerkport 7. VGA-Port

8. HDMI-Ausgangsport 9. Mini-Bildschirmport 10. USB 3.0-Ports (2) 11. S/P DIF-Port

15. Touchpad-Tasten (2)

12. Lautsprecher/Mikrofon-Port 13. Kopfhörer/Lautsprecher/ Mikrofon Kombi-Port

16. Touchpad 17. Tastatur mit

Hintergrundbeleuchtung

18. Optisches Laufwerk

- 24. Wireless-Taste
- 25. Mediensteuertasten (7)
- 26. Netzteil-Port
- 27. Bildschirm
- 1. Pulsante di alimentazione
- 2. Indicatore di stato di Bloc Scorr
- 3. Indicatore di stato di Bloc Num
- 4. Indicatore di stato di BLOC MAIUSC
- 5. Slot per cavo di sicurezza
- 6. Porta di rete
- 7. Porta VGA
- 8. Porta di uscita HDMI
- 9. Mini DisplayPort
- 10. Porte USB 3.0 (2)
- 11. Porta S/P DIF
- 12. Porta altoparlanti/microfono
- 14. Kopfhörer/Lautsprecher-Port
	- 14. Porta cuffie/altoparlanti
	- 15. Pulsanti del touchpad (2)
	- 16. Touchpad
	- 17. Tastiera retroilluminata
- 19. 9-in-1 Media-Kartenlaufwerk 18. Unità ottica
	- 19. Lettore scheda
- 20. USB 3.0-Ports (2) 21. eSATA/USB Kombi-Port mit
- USB PowerShare 22. HDMI-Eingangsport
- 23. Alienware Command Center-Taste
- 1. Bouton d'alimentation
- 2. Voyant d'état de verrouillage
	-
	-
- numérique
- 4. Voyant d'état de verrouillage
- des majuscules 5. Emplacement de câble
- de sécurité
- 6. Port de réseau
- 8. Port de sortie HDMI
- 9. Mini-DisplayPort
- 10. Ports USB 3.0 (2)
- 11. Port DIF S/P
- 12. Port Haut-parleurs/
- Microphone
- 13. Port combiné Casque/Hautparleurs/Microphone
- 14. Port Casque/Haut-parleurs
- 15. Boutons de tablette tactile (2)
- 16. Tablette tactile
- 17. Clavier rétro-éclairé
- 18. Lecteur optique
- 19. Lecteur de carte multimédia
- 20. Ports USB 3.0 (2)
- 21. Port combiné eSATA/USB avec USB PowerShare 22. Port d'entrée HDMI
- 23. Bouton Alienware Command
	-
- 24. Bouton Sans-fil 25. Bouton de contrôle
- multimédia (7)
- 28. Microphone de baie
- 30. Voyant d'état de la caméra
	-
- Para obtener más detalles, lea la información de seguridad que se envió con su equipo. Para obtener información adicional sobre las prácticas recomendadas de seguridad, ver

### Caratteristiche

- 28. Rechtes digitales Array-Mikrofon
- 29. Kamera
- 30. Kamera-Statusanzeige
- 31. Linkes digitales Array-Mikrofon
	-
	- 30. Indicatore di stato della fotocamera
	- sinistro

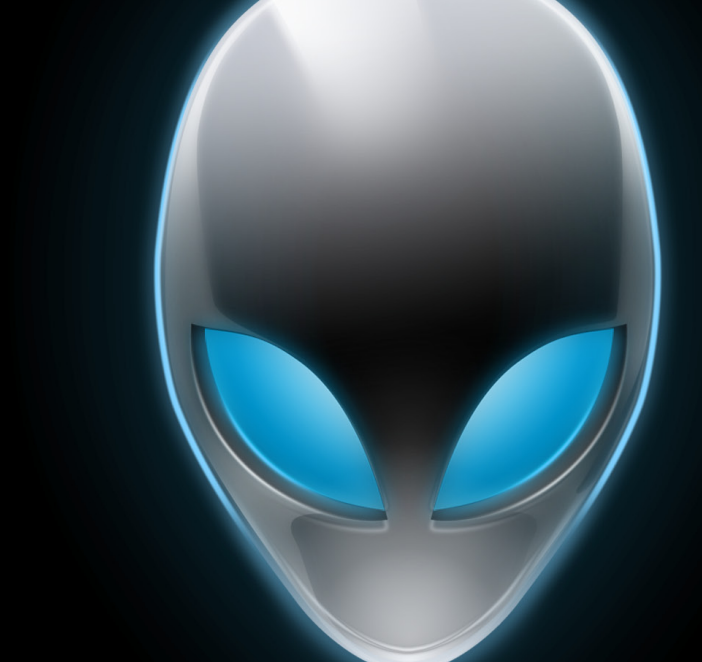

# **ALIENWARE**

- 
- 
- 13. Porta combinata cuffie/ altoparlanti/microfono
- 
- 
- 
- 
- 
- 
- multimediale 9 in 1
	- 20. Porte USB 3.0 (2)
	- 21. Porta combinata eSATA/USB con USB PowerShare
	- 22. Porta di ingresso HDMI
	- 23. Pulsante di Alienware Command Center
	- 24. Pulsante della modalità wireless
	- 25. Pulsanti dei controlli multimediali (7)
	- 26. Porta dell'alimentatore
	- 27. Schermo
	- 28. Microfono array digitale destro
	- 29. Fotocamera
	-
	- 31. Microfono array digitale

#### Información para NOM, o Normal Oficial Mexicana (Solo para México)

Se proporciona la siguiente información en los dispositivos descritos en este documento de acuerdo a los requisitos de la Normal Oficial Mexicana (NOM):

Importador: Dell México S.A. de C.V. Paseo de la Reforma 2620 – Flat 11° Col. Lomas Altas 11950 México, D.F.

Número de modelo reglamentario: P11E Voltaje de entrada: 100-240 VCA Frecuencia de entrada: 50-60 Hz Corriente nominal de salida: 7,7 A/12,3 A Voltaje nominal de salida: 19,50 VCC

dell.com/regulatory\_compliance.

# Function Keys

Activer le mode

Abilita modalità

Visualizza stato

De luidsprekers Mettre les haut-

Functietoetsen | Touches de fonction | Funktionstasten | Tasti funzione

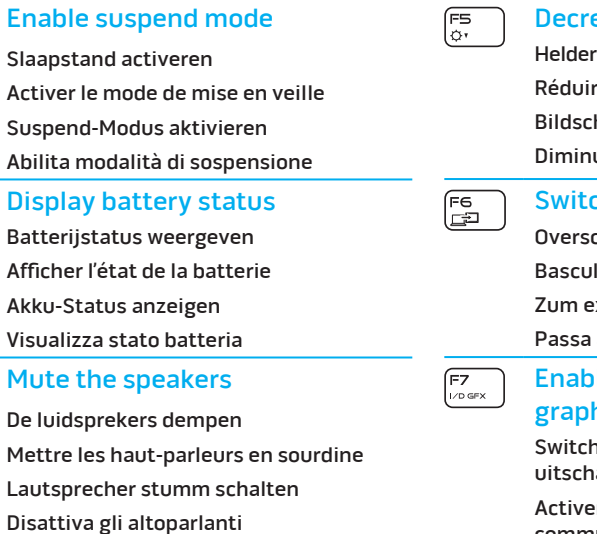

#### Increase display brightness

- Helderheid van beeldscherm verhogen
- Augmenter la luminosité de l'écran
- Bildschirmhelligkeit erhöhen
- Aumenta luminosità schermo

## **FED** Decrease display brightness rheid van beeldscherm verminderen ire la luminosité de l'écran

hirmhelligkeit verringern uisci luminosità schermo

#### ch to external display

chakelen naar extern beeldscherm ler à l'affichage externe xternen Bildschirm wechseln allo schermo esterno

le/disable switchable

#### hics

able Graphics inschakelen/ iakelen **Activer les graphiques** 

#### $\fbox{F8} \begin{picture}(20,5) \put(0,0){\line(0,1){15}} \put(0,0){\line(0,1){15}} \put(0,0){\line(0,1){15}} \put(0,0){\line(0,1){15}} \put(0,0){\line(0,1){15}} \put(0,0){\line(0,1){15}} \put(0,0){\line(0,1){15}} \put(0,0){\line(0,1){15}} \put(0,0){\line(0,1){15}} \put(0,0){\line(0,1){15}} \put(0,0){\line(0,1){15}} \put(0,0){\line(0,1){15}}$ Enable/disable external HDMI input

#### Launch/close Microsoft Mobility **Center**

commutables Aktivieren/Deaktivieren von

umschaltbaren Grafikkarten

Abilita/Disabilita grafica attivabile

Externe HDMI-ingang inschakelen/ uitschakelen

Activer/Désactiver l'entrée HDMI externe

Aktivieren/Deaktivieren von externen HDMI-Eingängen

Abilita/Disabilita ingresso HDMI esterno

#### Turn on/off the camera

De camera inschakelen/uitschakelen Allumer/Éteindre la caméra

Kamera ein- oder ausschalten

Accendi/Spegni la fotocamera

Microsoft Mobility Center openen/sluiten Lancer/Fermer le Microsoft Mobility Center Microsoft Mobilitätscenter starten/ schließen

Avvia/Chiudi Microsoft Centro PC portatile

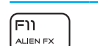

 $F12\n<sub>T-PMD</sub>$ 

#### Enable/disable AlienFX

AlienFX inschakelen/uitschakelen Activer/Désactiver AlienFX AlienFX aktivieren/deaktivieren Abilita/Disabilita AlienFX

#### Enable/disable the touchpad

De touchpad inschakelen/uitschakelen Activer/Désactiver la tablette tactile Touchpad aktivieren/deaktivieren Abilita/Disabilita il touchpad

#### More Information

To learn about the features and advanced options available on your computer, click Start $\rightarrow$ All Programs → Dell Help Documentation or go to support.dell.com/manuals .

To contact Alienware for sales, tech support, or customer service issues, go to support.dell.com/Alienware. Customers in the United States, can call 1-800-ALIENWARE.

Information in this document is subject to change without

# notice.

#### © 2012 Dell Inc. All rights reserved.

Alienware™, AlienFX ®, and the AlienHead logo are trademarks or registered trademarks of Alienware Corporation. Dell™ is a trademark of Dell Inc. Microsoft ® is either a trademark or registered trademark of Microsoft Corporation in the United States and/or other

countries. 2012 - 01

Regulatory Model: P11E | Type: P11E002 Computer Model: M17x R4

#### Meer informatie

Voor meer informatie over de functies en geavanceerde mogelijkheden van uw computer klikt u op Start→ Alle programma's→ Dell Help Documentation of gaat u naar support.dell.com/manuals .

> Per contattare Alienware per vendite, supporto tecnico o servizio clienti, visitare il sito support.dell. com/Alienware. Per i clienti negli Stati Uniti, è possibile chiamare il numero +1-800-ALIENWARE.

De contactgegevens voor de verkoopafdeling, technische ondersteuning en klantenservice van Alienware vindt u op support.dell.com/Alienware. Klanten in de Verenigde Staten kunnen bellen met 1-800-ALIENWARE.

#### De informatie in dit document kan zonder voorafgaande kennisgeving worden gewijzigd.

#### © 2012 Dell Inc. Alle rechten voorbehouden.

Alienware™, AlienFX ® en het AlienHead-logo zijn merken of gedeponeerde merken van Alienware Corporation. Dell™ is een merk van Dell Inc. Microsoft ® is een merk of gedeponeerd merk van Microsoft Corporation in de Verenigde Staten en/of andere landen.

2012 - 01

Regelgevingsmodel: P11E | Type: P11E002 Computermodel: M17x R4

#### Plus d'informations

Pour en savoir plus sur les fonctions et les options avancées disponibles sur votre ordinateur, cliquez sur Démarrer→ Tous les programmes→ Documentation d'aide Dell ou allez sur support.dell.com/manuals .

 $\begin{bmatrix} \overline{F9} \\ \overline{60} \end{bmatrix}$ 

 $F10$ <sub>MSMC</sub>

Pour contacter Alienware à propos des ventes, du support technique ou de problèmes de service client, rendez-vous sur support.dell.com/Alienware. Aux États-Unis, appelez le 1-800-ALIENWARE.

#### Les informations que contient ce document sont sujettes à modification sans préavis.

#### © 2012 Dell Inc. Tous droits réservés.

Alienware™, AlienFX ® et le logo AlienHead sont des marques ou des marques déposées d'Alienware Corporation. Dell™ est une marque de Dell Inc. Microsoft ® est une marque ou une marque déposée de Microsoft Corporation aux États-Unis et/ou dans d'autres pays.

2012 - 01

Modèle réglementaire : P11E | Type : P11E002

Modèle d'ordinateur : M17x R4

#### Weitere Informationen

Um weitere Informationen zu den auf Ihrem Computer vorhandenen Funktionen und erweiterten Optionen zu erhalten, klicken Sie auf Start→ Alle Programme→ Hilfedokumentation von Dell oder gehen Sie zu support.dell.com/manuals .

Informationen, wie Sie sich mit dem Vertrieb, dem technischen Support oder dem Kundendienst von Alienware in Verbindung setzen können, finden Sie unter dell.com/Alienware. Kunden in den USA können die Nummer 1-800-ALIENWARE anrufen.

#### Die in diesem Dokument enthaltenen Informationen können sich ohne vorherige Ankündigung ändern.

#### © 2012 Dell Inc. Alle Rechte vorbehalten.

Alienware™, AlienFX ® und das AlienHead Logo sind Marken oder eingetragene Marken der Alienware Corporation. Dell™ ist eine Marke von Dell Inc. Microsoft ® ist eintweder eine Marke oder eine eingetragene Marke der Microsoft Corporation in den USA und/oder anderen Ländern.

2012 - 01

Vorschriftenmodell: P11E | Typ: P11E002 Computermodell: M17x R4

## Ulteriori informazioni

Per ulteriori informazioni sulle caratteristiche e le opzioni avanzate disponibili nel computer, fare clic su Start→ Tutti i programmi→ Dell Help Documentation oppure visitare il sito support.dell.com/manuals .

Le informazioni contenute nel presente documento sono soggette a modifica senza preavviso.

#### © 2012 Dell Inc. Tutti i diritti riservati.

Alienware™, AlienFX ®, e il logo AlienHead sono marchi commerciali o marchi registrati di Alienware Corporation. Dell™ è un marchio commerciale di Dell Inc. Microsoft ® è un marchio commerciale o marchio registrato di Microsoft Corporation negli Stati Uniti e/o in altri Paesi.

2012 - 01

Modello normativo: P11E | Tipo: P11E002

Modello del computer: M17x R4

Sluit de netadapter aan | Connectez l'adaptateur secteur Netzstecker-Adapter anschließen | Collegare l'alimentatore

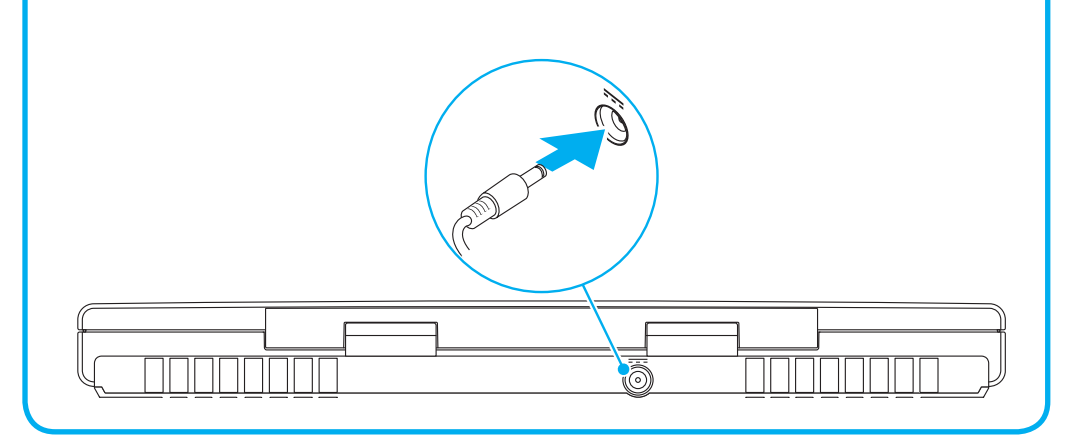

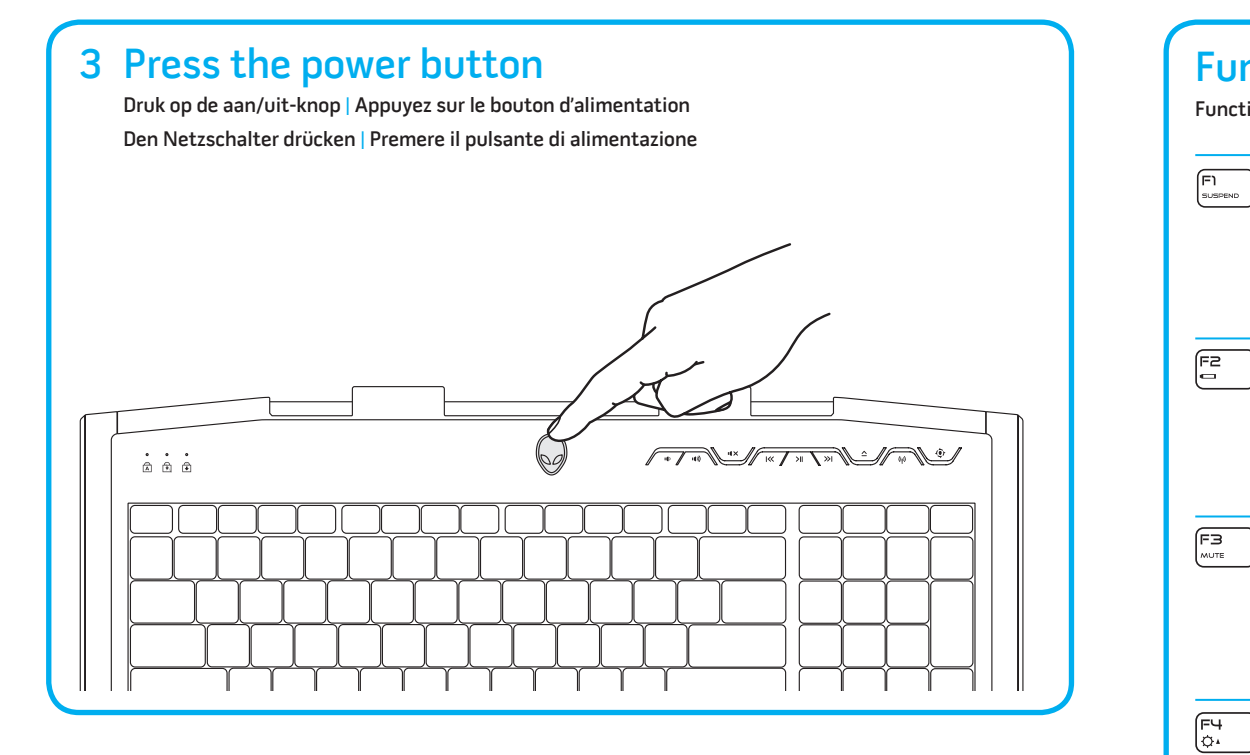

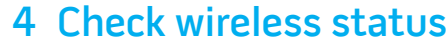

Controleer de status van de draadloze verbinding | Vérifiez l'état du sans-fil Wireless-Status überprüfen | Controllare lo stato della modalità wireless

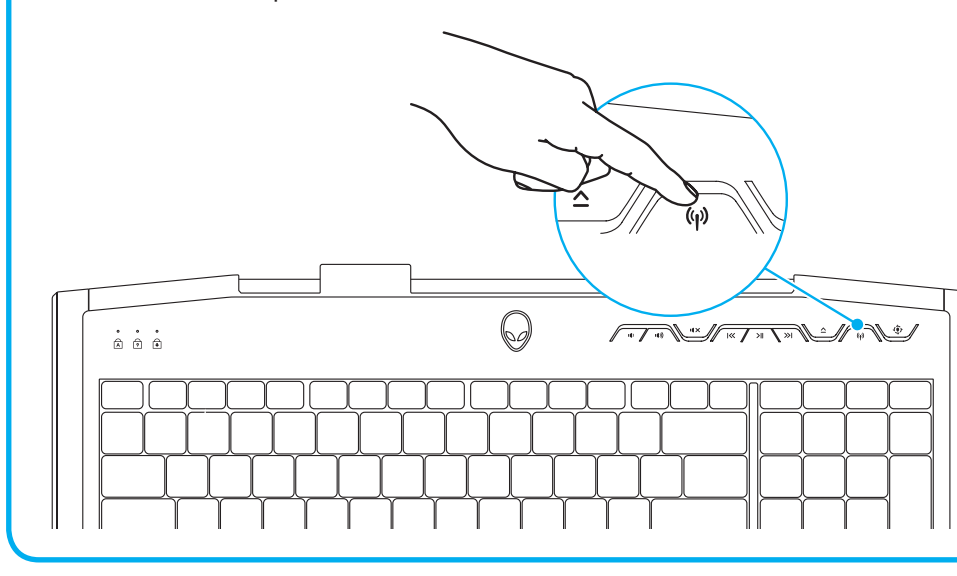

## Locate your Service Tag

Zoek naar het servicelabelnummer | Localisez votre numéro de service Service-Tag-Nummer finden | Individuare il Service Tag

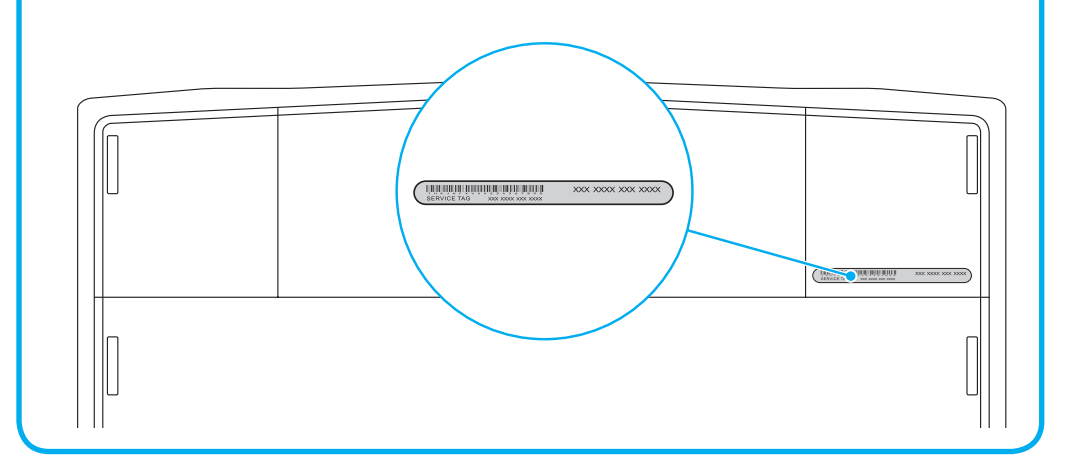

# 2 Connect the power adapter

1